## **VIZIT-M44 1MG**

**VIZIT-M441MG** - монитор цветного изображения системы цветности **PAL**, ражения. Предназначен для работы в составе видеодомофонов VIZIT.

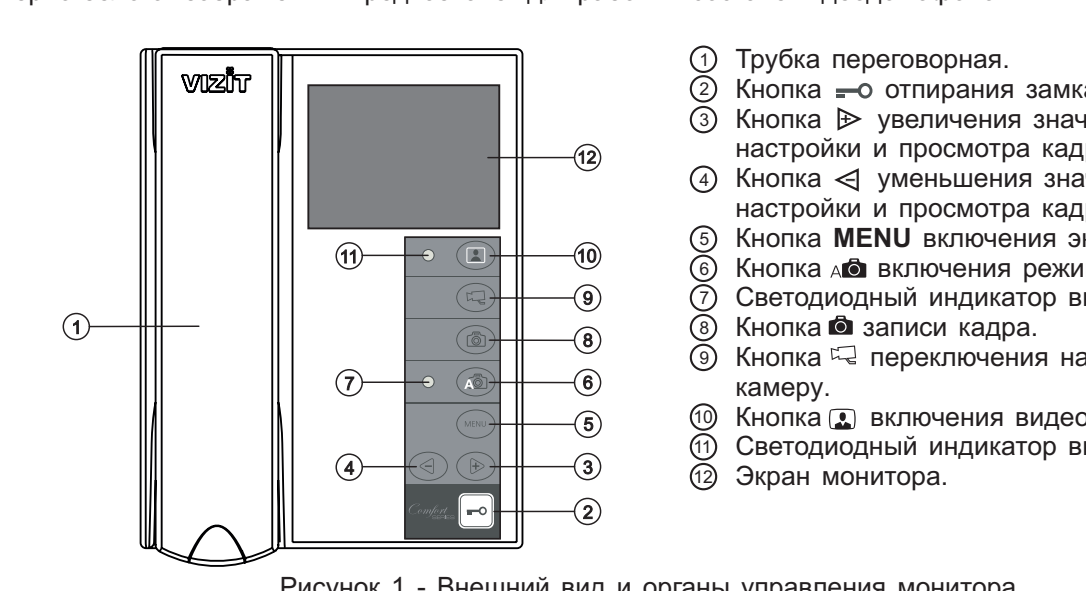

- 
- ① Трубка переговорная.<br>② Кнопка <del>=</del> о отпирания замка.  $\circled{2}$
- $\overline{3}$  Кнопка  $\triangleright$  увеличения значе настройки и просмотра кадров.  $\geq$
- 4) Кнопка < уменьшения значени настройки и просмотра кадров.
- Кнопка **MENU** включения экран
- Кнопка **во включения режима AWAY.** (6)
- Светодиодный индикатор включения режима AWAY. 5
- Кнопка **О** записи кадра.  $\geq$
- Кнопка  $\sqrt{2}$  переключения на дополнительную камеру. @ 9
- камеру .
- Светодиодный индикатор включения питания.  $(1)$
- Экран монитора. Экран монитора.  $\Omega$  $\ddot{\phantom{1}}$

Рисунок 1 - Внешний вид и органы управления монитора.

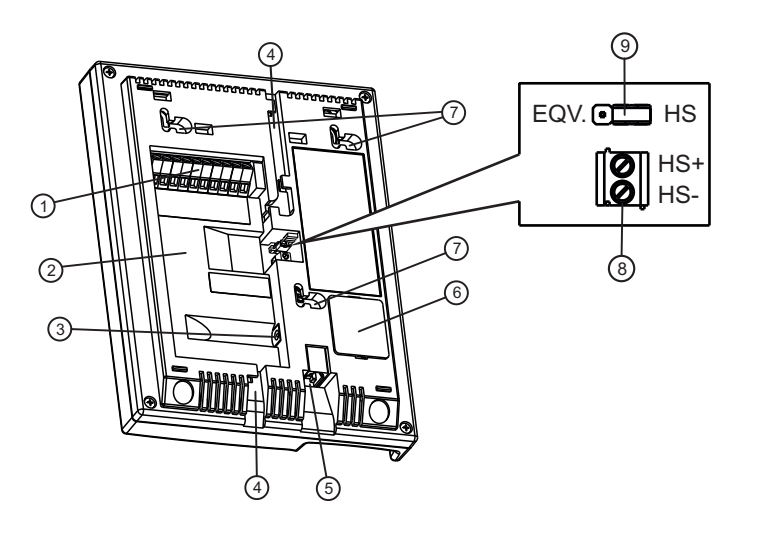

- 1 Клеммы для подключения монитора к Клеммы для подключения монитора к линии видеодомофона и дополнительной<br>ТАПАКАМАЛЫ
- 2 телей<br>Ницо плам
- 1  $6$ пока питания 19w/14 4v/FU(18V)  $P_{\text{max}}$   $\mu$  ,  $\mu$  ,  $\mu$  ,  $\mu$  ,  $\mu$  ,  $\mu$  ,  $\mu$  ,  $\mu$  ,  $\mu$
- блока питания 1948 г. п. н. === (1947 г. п.)  $\overline{a}$
- 5 Пазы для ввода кабелей
- 5 разъща для подключения трубки.<br>Критично боторойчего отоочо
- (7) Проушины для крепления монитора
- **(8) Клеммы для подключения дополнительного** устройства квартирного переговорного устройства нвартирного переговорного<br>(в лапьнейшем - УКП)  $\sqrt{11}$
- **СТАНАВЛИВАЕТСЯ В ПОЛОЖЕНИЕ HS** монитору подключается дополнительное УКП, и в положение **EQV**, если УКП не подключается. . **D** Перемычка **EQV./HS** <u>не подключается</u>

Рисунок 2 - Вид со стороны задней стенки.

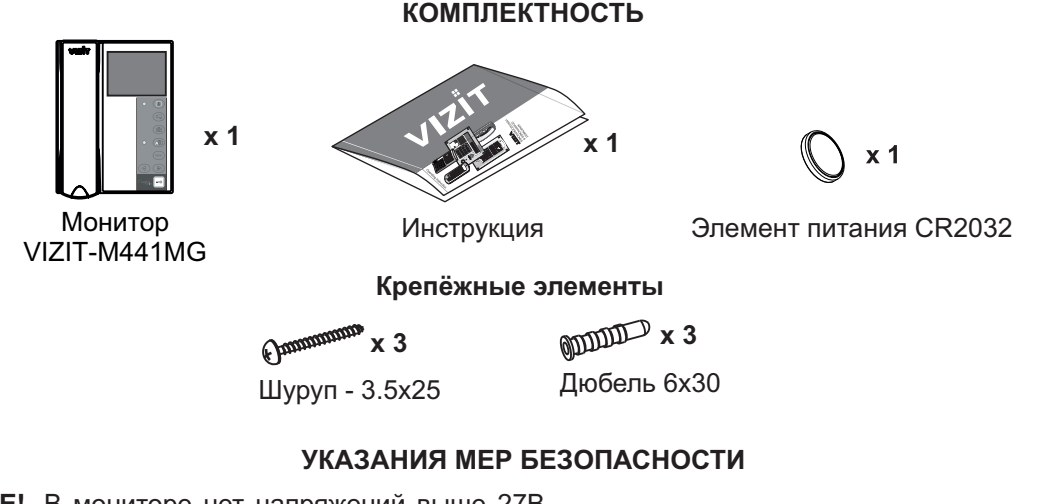

**ВНИМАНИЕ!** В мониторе нет напряжений выше 27В. Не производите монтажные и ремонтные работы при включённом в сеть блоке питания монитора. Не допускайте попадания на корпус жидких, химически активных веществ. При очистке монитора отключите блок питания от сети и не используйте моющие средства. при очистке монитора отключите монитора отключите монитора отключите блок при отключите средства.<br>Не произволите ремонт вне специализированных сервисных организаций. Не производите ремонт вне специализированных сервисных организаций.

#### **ФУНКЦИИ**

- $\mathbf{r}$
- .<br>Энергонезависимая па
- Энергонезависимые встроенные часы
- Репервативанные встроенные часы телекамеры при использовании блока коммутации мониторов - БКМ-440, БКМ-440М, БКМ-441, БКМ-444.
- -Возможность подключения к монитору одного БВД, кнопки "Звонок", дополнительной телекамеры и лополнительного УКП (UKP-7(M) UKP-12(M) UKP-17(M)) при работе без блока коммутации монито .<br>Вызов абонента с БВЛ и кнопки "Звонок"
- $\mathbf{e}^{\mathbf{e}}_{\mathbf{e}^{\mathbf{e}}}$
- $\mathcal{L}_{\mathcal{P}}$ вывое восполня с вед и мюним своисти.<br>Луппексная связь межлу абонентом и по
- $\overline{\phantom{0}}$ Формирование сигнала отпирания замка при нажатии кнопки  $\sigma_{\rm eff}^{\rm th}$
- Видеоконтроль обстановки перед телекамерами
- $\sigma_{\rm eff}^{\rm th}$  $\overline{\text{A}}$ ктивация с монитора малоабонентского БВЛ (к  $\sqrt{ }$
- $\frac{1}{2}$ Экранное МЕНЮ
- -Выбор вызывной мелодии (одной из четырёх возможных) для каждого БВД и кнопки "Звонок"
- -Вегулировка громкости вызова (3 уровня)
- $\mathcal{L}_{\mathcal{F}}$ Регулировка яркости, контрастности и насыщенности цветного изображения для каждого БВД и дополнительной телекамеры
- $\mathcal{L}_{\bullet}$ Светодиодная индикация режимов работы Светодиодная индикация режимов работы

## **ПОРЯДОК УСТАНОВКИ**

 $P$ екоменлуемая высота установки - 1 Рекомендуемая высота установки - 150 см от пола до центра монитора.

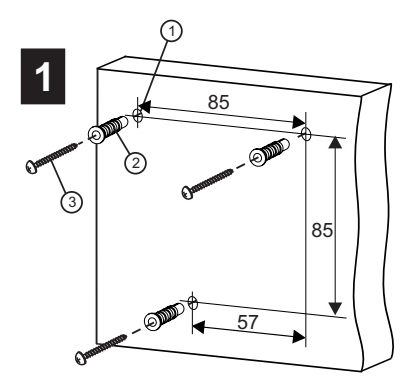

тресвертное в стене три отверстик<sub>С</sub>.<br>Установите в отверстия дюбеля ② и шурупы ۞ из комплекта … <sub>—уруп=</sub> ⊙ нэ нэммлэнта<br>приналпежностей принадлежностей. Просверлите в стене три отверстия (1).

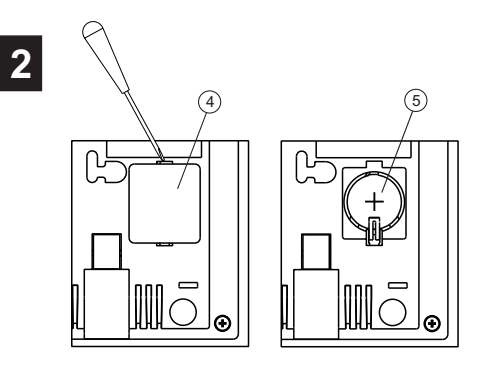

Установите в отсек элемент питания СR2032 5 с соблюдением полярности. **C 2032 с соблюдением полярности.**<br>Установите крышку на место Установите крышку на место. т удоод не<br>СТАНОВИТ Снимите крышку батарейного отсека 4.

**5**

**3**

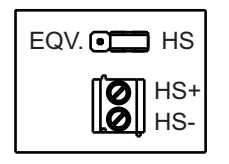

в соответствующее положение: - положение HS, если к монитору - положение HS, если к монитору<br>ПОЛКПЮЧАЕТСЯ - ЛОПОПНИТЕЛЬНОЕ дополнительное **EQV./HS**  $\overline{Y}$ КП;

- положение EQV., если УКП не полключается . не подключается по  $\overline{\phantom{a}}$ 

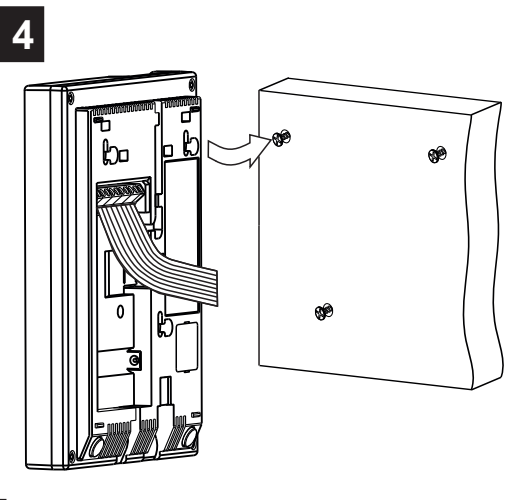

Подключите соединительные провода к<br>клеммам монитора, согласно схемам на рисунках 4 - 9.

на розулиат<br>Установите мони: Для установки используйте проушины. на задней стенке монитора. на задней стенке монитора.

Рисунок 3 - Порядок установки монитора.

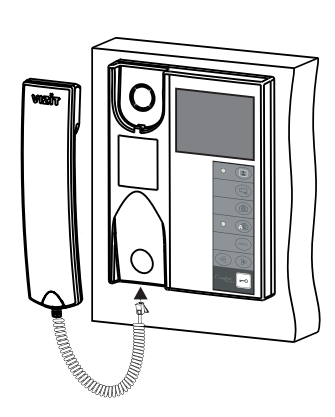

Подключите трубку<br>к разъёму монитора и повесьте её.

Наименования клемм монитора и их назначение приведены ниже в таблице:

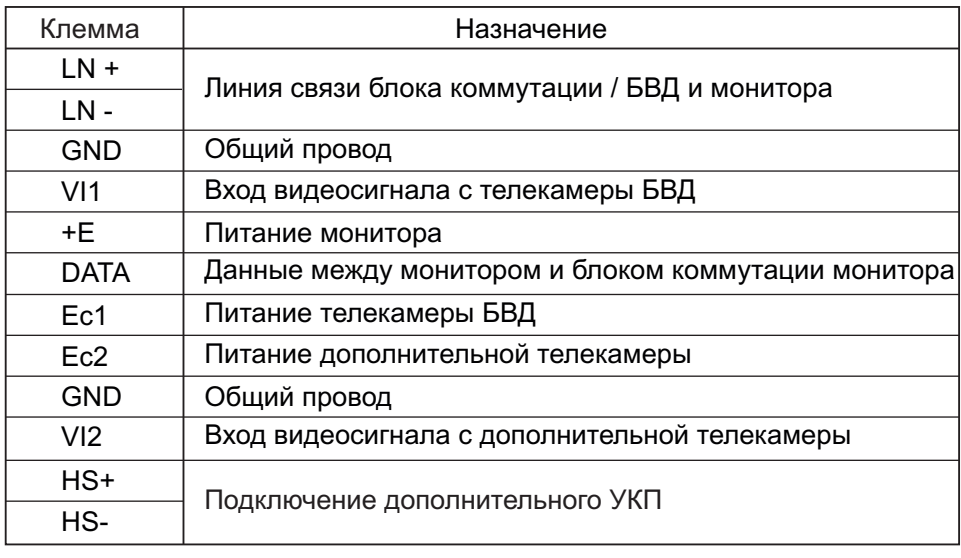

**Примеры схем соединений** монитора приведены на рисунках 4-9.

.<br>авления (рисунки 4–5) изпожены в инструкции по эксплуатации соответствующего блока вызова / блока управления (рисунки 4, 5) изложение по эксплуатации по эксплуатации по эксплуатации соответствующего блока вызо<br>Ипоавления управления.

требования к соединительности и между блоком коммутации между блоком коммутации монитора и монитором (рисунки 6-9)<br>ожены в инструкции по эксплуатации блока коммутации изложены в инструкции по эксплуатации блока коммутации.

 $\mathcal{L}$  и монитора коммутации монитора коммутации монитора коммутации монитора коммутации монитора "Звонок" и дополнительное УКП не могут дополнительное УКП не могут дополнительное УКП не могут дополнительное УКП не мог быть подключены к монитору. **Примечание**

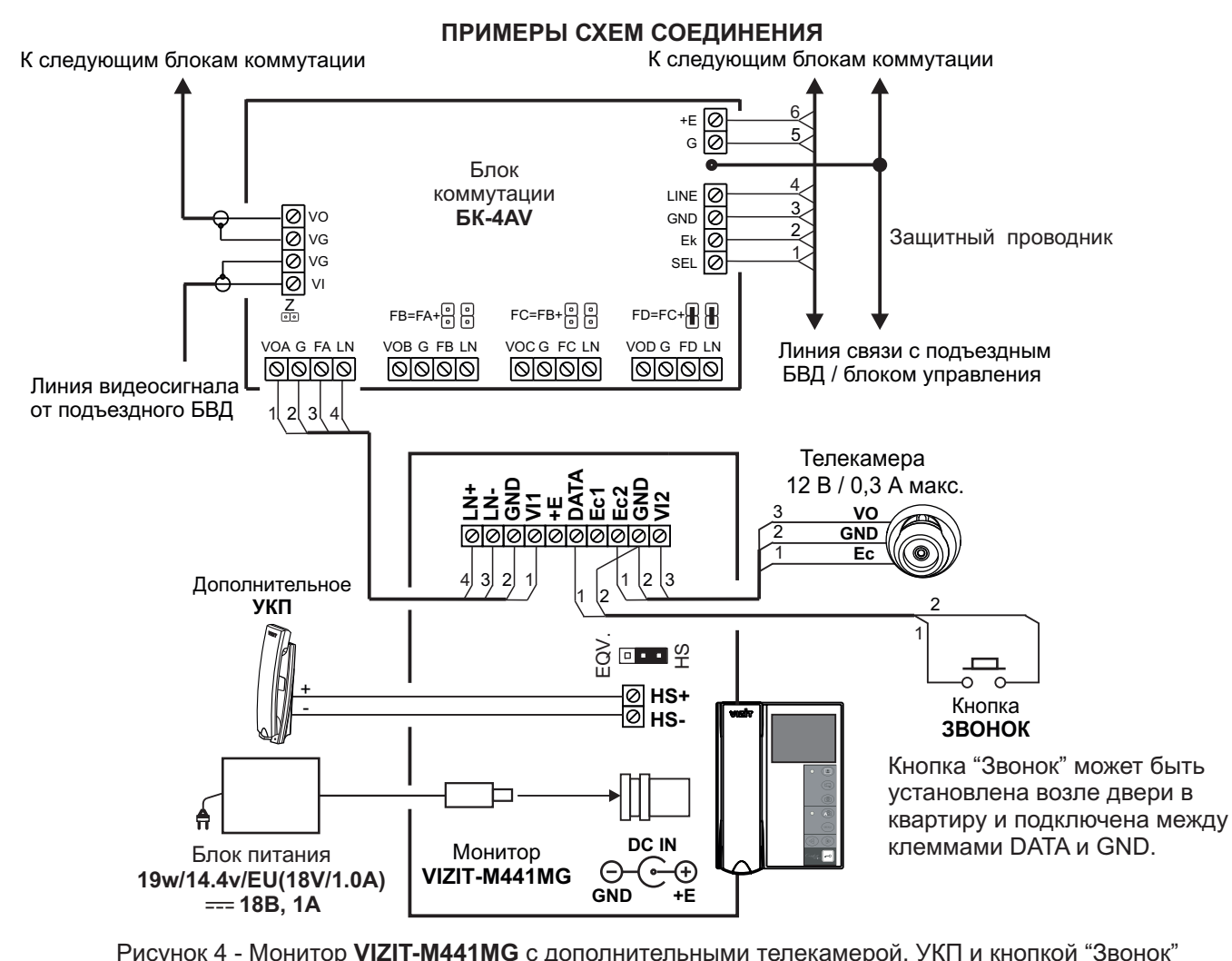

 $R_{\text{COCTARE MHOTOAGOHCHTCKOTO}}$  - Монитор с дополнительности с дополнительности  $\overline{R}$ в составе многоабонентского (подъездного) видеодомофона

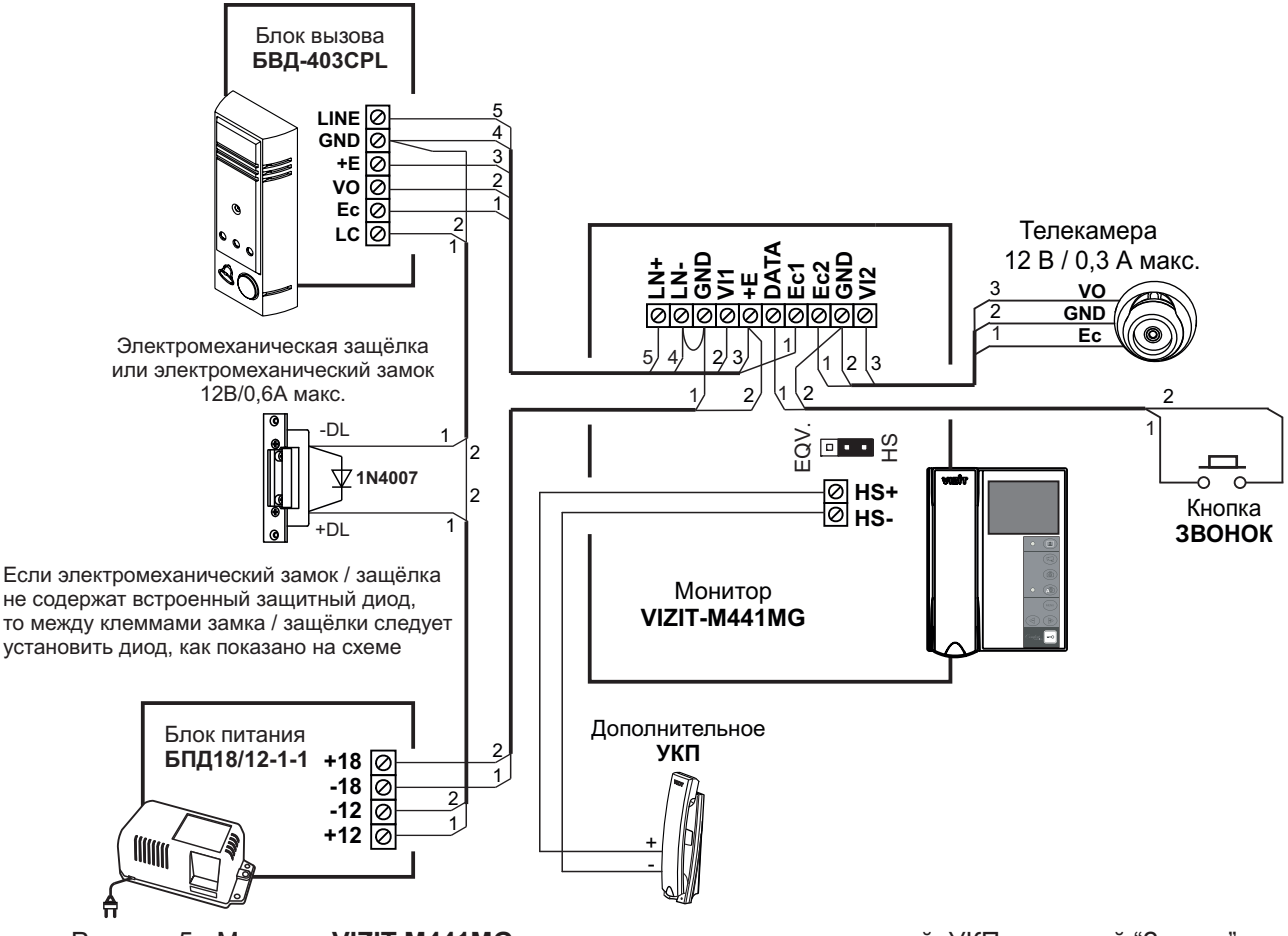

 $R_{\text{COCTARE}}$  малоабонентского (этажного) виделомофона в составе малоабонентского (этажного (этажного и придатного составительного составительность) в идеательность с Рисунок 5 - Монитор VIZIT-M441MG с дополнительными телекамерой, УКП и кнопкой "Звонок"

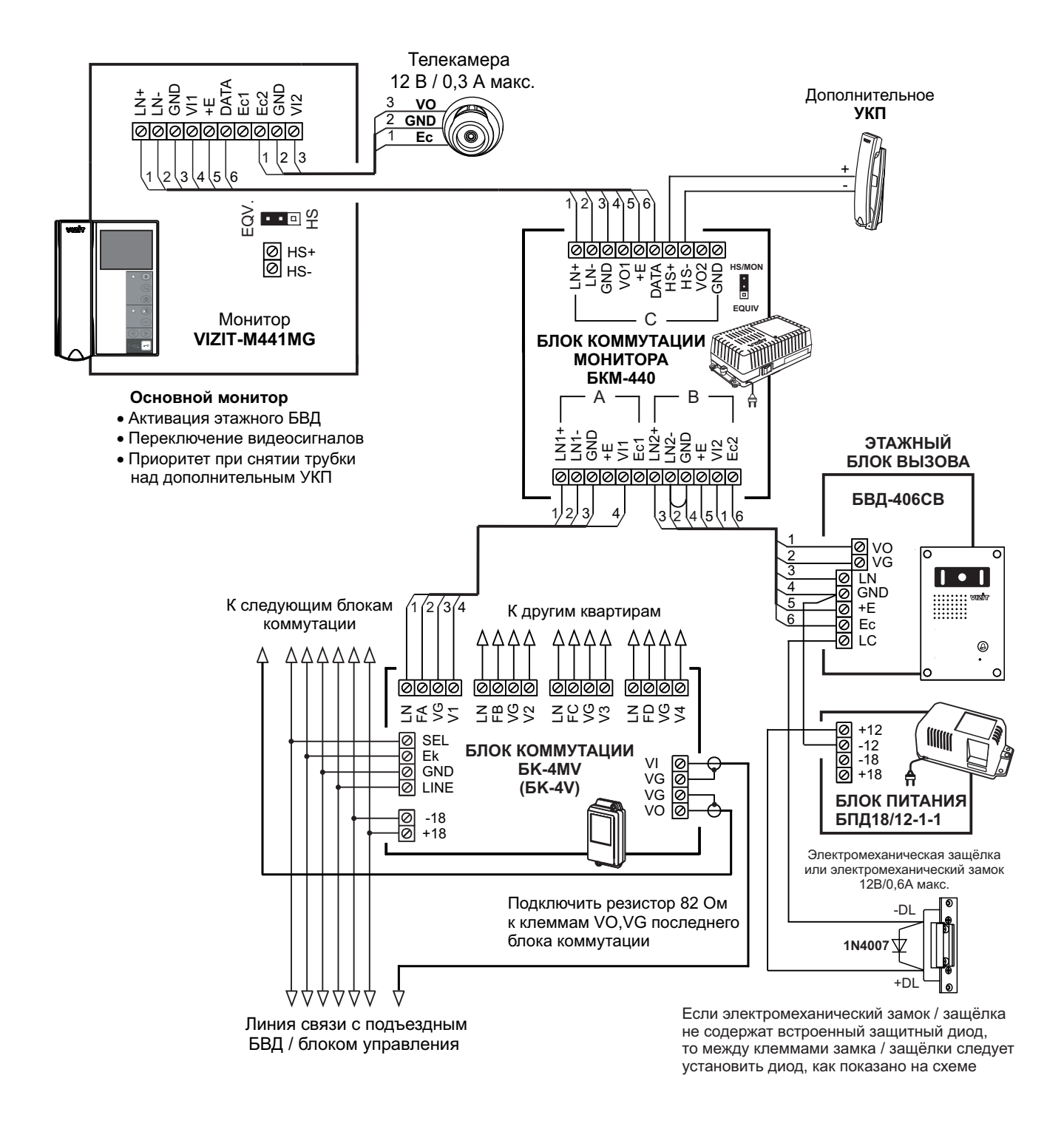

рисунаата <del>6 - од орши</del>на 6 - од оршина 6 - од оршина 6 - од оршина 6 - од оршина 6 - од оршина 6 - од оршина 6<br>Оршина 6 - од оршина 6 - од оршина 6 - од оршина 6 - од оршина 6 - од оршина 6 - од оршина 6 - од оршина 6 видеодомофонов в составе подъездного и этажного видеодомофонов в составе подъездного и этажного **VIZIT-M441MG**

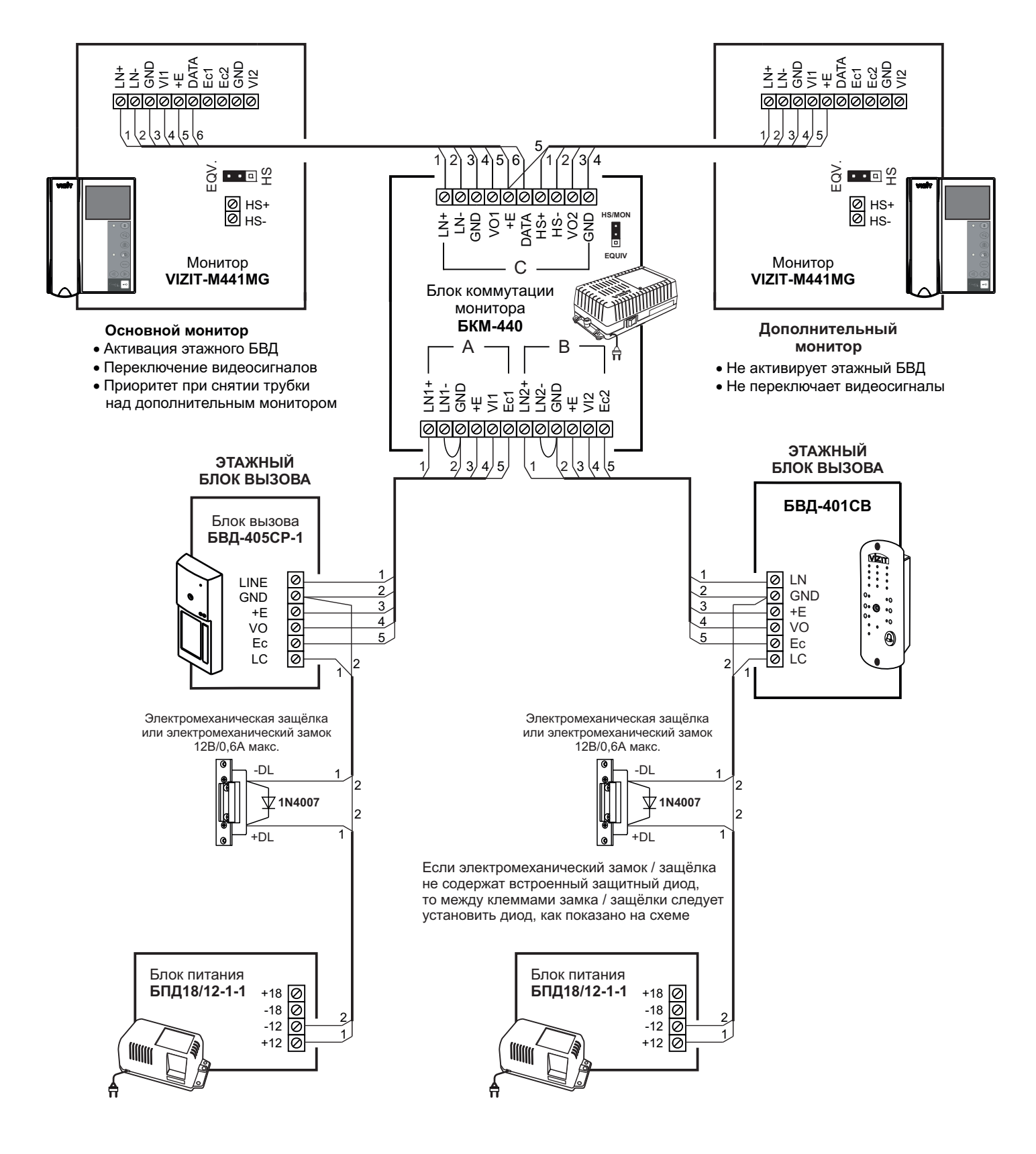

Рисунок 7 - Два монитора VIZIT-M441MG с двумя малоабонентскими БВД

![](_page_6_Figure_0.jpeg)

Рисунок в составе польезлного и этажного вилеоломофонов в составе подъездного и этажного видеодомофонов Рисунок 8 - Два монитора VIZIT-M441MG с дополнительным УКП

![](_page_7_Figure_0.jpeg)

![](_page_7_Figure_1.jpeg)

## **НАСТРОЙКА**

Перед включением монитора проверьте правильность монтажа, отсутствие замыканий между подключенными цепями.

# **в Включите блок питания или блок коммутации монитора.**<br>При этом индикатор включения литания монитора (см. рисунок 1)

При этом индикатор включения питания монитора (см. рисунок 1) светится зелёным цветом.

. Индикатор начинает светиться с некоторой задержкой после включения питания после включения питания.<br>После включения Примечание. Индикатор начинает светиться с некоторой задержкой после включения питания. Задержка может

составить до секунд. 7  $R$ если индикатор не светители се светите (монитор на спящем» режиментор на «спящем» режиме (монитор на спящем» режиме (монитор на спящем станции с монитор на спящем станции с монитор на спящем с монитор на спящем с мони

Для включения монитора кратковременно нажмите  $\Omega$ . для включения монитора кратковременно наживать .<br>-

- **Выберите устройство (БВД, дополнительная телекамера и кнопка "Звонок"), для которого необходимо выполнить настройки.** -
	- 1. БВД, подключённый непосредственно к монитору, выбирается нажатием кнопки  $\blacksquare$ .<br>На экране монитора обстановка перед телекамерой БВД.
	- 2. БВД и телекамеры, подключённые через блок коммутации монитора, выбираются последовательными нажатиями кнопки  $\square$ , пока на экране не появится обстановка перед телекамерой соответствующего  $\blacksquare$ устройства.<br>3. Для выбора дополнительной телекамеры и кнопки "Звонок", нажмите <mark>.</mark> , а затем ¤ .
	- На экране обстановка перед дополнительной телекамерой. На экране - обстановка перед дополнительной телекамерой.

**MENU**

![](_page_8_Figure_12.jpeg)

**Выберите вызывную мелодию и установите громкость вызова\*, необходимые яркость, контрастность и насыщенность цветного изображения, язык МЕНЮ. При необходимости измените текущее время, дату** -

\* Громкость вызова устанавливается одинаковой для БВД и кнопки «Звонок», т. е. изменение громкости для одного из устройств автоматически меняет громкость вызова и для остальных устройств. из устройств автоматически меняет громкость вызова и для остальных устройств.

перемещайте курсор по пунктам МЕНЮ нажатиями кнопки или . **Для выбора настройки**

(1 из 4 возможных) переместите курсор на пункт . Нажмите **MENU** текущее значение. После каждого нажатия звучит мелодия, соответствующая установленному значению. После выбора вызывной мелодии нажмите кнопку MFNU, Курсор перемешается на пункт СИГНА П ВЫЗОВА выбора вызывной местн $\mathbf{y}$  . Курсор перемещается на пункт . Курсор перемещается на пункт . Курсор перемещается на пункт . Курсор перемещается на пункт . Курсор перемещается на пункт . Курсор перемещается на пункт . По **Для выбора вызывной мелодии** (1 из 4 возможных) переместите курсор на пункт **СИГНАЛ ВЫЗОВА**. Нажмите **MENU**, Курсор перемешается на пункт СИГНАЛ ВЫЗОВА

Курсор перемещается на текущее значение настройки. Нажатием кнопок  $\triangleleft$  или  $\triangleright$  измените текущее значение. После каждого из нажатий звучит тестовый сигнал, соответствующий установленному уровню громкости звука вызова. После установки громкости вызова нажмите кнопку MENU, Курсор перемешается на пункт **ГРОМКОСТЬ** вызова. После установки громкости вызова на пункт . Курсор перемещается на пункт . Курсор перемещается на пункт Для настройки громкости вызова (3 уровня) переместите курсор на пункт ГРОМКОСТЬ. Нажмите кнопку MENU. **MENU.** Курсор перемещается на пункт ГРОМКОСТЬ

точки и последание статистер и постройство под статистики и под статистики и последания и последания и насти<br>**MENU**. На экране появляется изображение с телекамеры. В нижней части изображения выводится шкала настройки выбранной настройки. Установите желаемое значение кнопками  $\triangleleft$  или **В и нажмите MENU** для возврата в главную страницу МЕНЮ. **Для изменения яркости, контрастности и насыщенности изображения**

 $\mu$ и нажните для в главните в главните в главните более главните Более на начинационно на начинационно на начи . Если при настройке кнопки и настройке кнопки и не нажимаются в течение примерно 15 секунд, мониторы 15 секунд, мо выходит из режима МЕНЮ. **Примечание**

переместите курсор на пункт . На нажите курсов . На  $\frac{1}{2}$ Для изменения языка МЕНЮ переместите курсор на пункт ЯЗЫК. Нажмите кнопку MENU.

 $\overline{O}$  часы . На экране появляется страница МЕНЮ . **Для установки даты и текущего времени** выберите на главной странице МЕНЮ пункт ЧАСЫ **MENU**. На экране появляется страница МЕНЮ ЧАСЫ

![](_page_8_Figure_22.jpeg)

Выберите пункт кнопками  $\leq$  или  $\geq$  и нажмите **MENU**, курсор перемещается на текущие значения.

Установите требуемое значение кнопками < или ▷ и нажмите MENU. Курсор возврашается на пу Лля выхода в главную страницу МЕНЮ с сохранением изменений переместите курсор на пункт **ГОТОВО** и нажм Для выхода в главную страницу МЕНЮ с сохранением изменений переместите курсор на пункт и нажмите **ГОТОВО MENU**

.<br>ג . выхода в главници МЕНО без сохранений переместите курсор на пункт и производите курсор на пункт и пункт и пу<br>нажмите MENU **ОТМЕНА** нажмите **MENU**.

переместите курсор на пункт и нажмите . **Для выхода из МЕНЮ** переместите курсор на пункт **ГОТОВО** и нажмите MENU

настройки для первого и второго БВД не могут быть разными, и являются одинаковыми для обоих БВД. Примечание. Если монитор подключён к БКМ-440 как дополнительный (см. рисунок 7), то соответствующие

Для настройки монитора следует вызвать его с одного из подключённых к нему БВД.

Затем выбрать мелодию и установить необходимые громкость вызова, яркость, контрастность и насыщенность цветного изображения, как описано выше. цветного изображения, как описано выше.

# **ПРОВЕРКА И ПОРЯДОК РАБОТЫ**

#### **Включите блок питания или блок коммутации монитора**

При этом индикатор включения питания монитора светится зелёным цветом.

Примечание. Индикатор начинает светиться с некоторой задержкой после составить до 7 секунд. Если индикатор не светится по истечении 7 секунд, то монитор находится в «спящем»  $C^*$ име (монитор не реагирует на вызов, кнопки, кроме  $\Omega$ ) не работают)

Для включения монитора кратковременно нажмите  $\Omega$ . Для включения монитора кратковременно нажмите .

# **Просмотр обстановки перед подключёнными телекамерами по инициативе абонента**

а экране появляется изображение. Для просмотра обстановки перед телекамерой БВД нажмите  $\bar{\mathbb{C}}$  или снимите трубку. На экране появляется изображение.<br>Для просмотра обстановки перед дополнительной телекамерой нажмите  $\Box$ .

При подключении к монитору нескольких БВД с использованием блока коммутации монитора просмотр обстановки перед телекамерами подключённых БВД выполняется последовательным нажатием  $\mathbf{\Omega}$ . перед телекамерами подключённых БВД выполняется последовательным нажатием .

#### **Вызов и связь c БВД**

Наберите номер или нажмите кнопку вызова квартиры, в которой установлен монитор. Звучит вызов, на экране<br>появляется изображение с телекамеры БВД. появляется изображение с телекамеры БВД.

Снимите трубку монитора и проверьте дуплексную связь. Нажмите кнопку Для просмотра обстановки перед<br>дополнительной телекамерой (см. рисунки 4, 5, 6), если необходимо. Нажмите Д повторно для возврата к изображению с телекамеры блока вызова. изображению с телекамеры блока вызова.

.<br>замка После отпускания кнопки продолжается связь. Повесьте трубку Экран гаснет монитор переходит в лежурный режим. Повесьте трубку продолжативно продолжать трубку. Экран гаснет, монитор переходит в переходит в

примечание. За до короткого звукового сигнала, индицирующего отпирание замка. После отпускания кнопки монитор переходит в дежурный режим. дежурный режим.<br>См. также

#### **Активация малоабонентского БВД**

Для активации БВД (см. рисунок 5) снимите трубку. На экране появляется изображение, устанавливается связь.<br>Нажмите 是 для просмотра обстановки перед дополнительной телекамерой, если необходимо. Нажмите  $\sqrt{2}$  повторно для возврата к изображению с телекамеры БВД. Нажмите повторно для возврата к изображению с телекамеры БВД.

#### **Вызов кнопкой "Звонок" или кнопкой БВД-403СРО**

При нажатии кнопки "Звонок" в мониторе звучит сигнал и появляется изображение с дополнительной телекамеры<br>(см. рисунки 4,5).

Аналогично, при нажатии кнопки блока БВД-403СРО в мониторе звучит сигнал и появляется изображение с телекамеры БВД-403СРО (см. рисунок 8).

**Примечание.** Если к монитору подключ Если к монитору подключено дополнительное УКП, то при начал в УКП, то при начал кнопки "Звонок" и за то при на<br>В 1990 году в 1990 году или кнопки только в мониторе БВД- вызывной сигнал звучит только в мониторе. 403CPO

#### **Работа с дополнительным УКП**

В случае подключения к монитору УКП (см. рисунки 4, 5) вызов поступает на монитор и УКП. На экране монитора –<br>изображение с телекамеры БВД. При снятии трубки УКП вызов прекращается, устанавливается дуплексная связь между трубкой УКП и БВД.

между трубкой УКП и БВД.<br>С ОТПРАНИЕ ЗА ОТПРАНИЕ ЗА ОТПРАНИЕ ЗА ОТПРАНИЕ ЗА ОТПРАНИЕ ДАТЕЛЬНОЙ НА УКЛАДКИ, РАСПОЛОЖЕНИЕ ДАТЕЛЬНОЙ НА УКЛАД<br>Переходит в лежурный режим

переходит в дежурный режим.<br>При снятии трубки монитора во время связи между БВД и УКП линия связи между блоком вызова и УКП отключается и устанавливается связь между БВД и монитором вызование и УКП линия связи между блоком вызования с  $\mathcal{L}(\mathcal{L}(\mathcal{L}, \mathcal{L}, \mathcal{$ 

#### **Для перевода монитора в «спящий» режим нажмите и удерживайте до выключения индикатора.**

# **Особенности работы с БКМ-440**

.<br>Эн к блоку коммутации БКМ-440 как **основной** и как **дополнительный** (см. рисунки 6, 7). При снятии трубки основного монитора дополнительный монитор или УКП отключается от линии связи. Дополнительный монитор не может активировать БВД.

основн<sub>ого с</sub>вязительный моментории и полновительного составить в состоянии и должного какой на **основном**<br>Для просмотра обстановки перед подъездным блоком вызова (см. рисунок 6) нажмите (Д) на **основном**  $\mathbf{L}$  просмотра обстановки перед подъездник перед подъездник блоком вызова (см. рисунок 6) на мониторе.

Для просмотра обстановки перед этажным блоком вызова повторно нажмите .

#### **Особенности работы с блоком коммутации БКМ-440М**

∖·····<sub>г</sub>···*·,*<br>а основной и *г* являются равноправными.

для просмотра обстановки перед блоками вызова, подключёнными к каналам **CH1, CH2** ды просмотра обстановки перед блоками высова, педаго близами и напедами это, это, и телеками регистена.<br>БВД-403СРО (см. рисунок 8), подключённого к каналу **СН3** БКМ-440М, последовательно нажимайте кнопку любом из мониторов. На экране поочерёдно появляются изображения с телекамер подключённых блоков. Если какой-либо из видеовходов не подключён, то он автоматически исключается из просмотра. Просмотр обстановки перел блоками вызова лопускается на лвух мониторах одновременно.

При снятой трубке и нажатии кнопки  $\Omega$  также происходит переключение изображения с телекамер, но в этом при <u>станости у нача</u>тном кнопко также происходит происходит просмотра.<br>Спучае неполключённый вилеовход не исключается из режима просмотра.

то, восполедние солнал студество<u>, исполнительно</u> перешили премотра.<br>Для активации блоков вызова, подключённых к каналам **СН1** и **СН2** БКМ-4 для активации блоков вызования с подключённых к каналам и БКМ-440 м на открытивания в подключённых к каналам и<br>Кнопку (2) пока не появится изображение с тепекамеры, соответствующего блока вызова, затем снимите трубку  $R$ онитора монитора.<br>При снятой трубке на одном из мониторов, второй монитор блокируется. Это означает, что при снятии трубки на

втором мониторе его экран не включается, а монитор издаёт короткие звуковые сигналы (линия занята).

При снятии трубки любого из подключённых мониторов, дополнительное УКП отключается от линии связи. При снятии трубки любого из подключённых мониторов, дополнительное УКП отключается от линии связи.

#### **Запись кадра**

**Принудительная запись кадра** . выполняется при нажатии кнопки , если на экране монитора есть изображение

**Для автоматической записи изображения** с телекамеры. режиме. При этом светится индикатор режима «AWAY».

Запись кадра происходит через 3 секунды после подачи сигнала вызова на монитор. Индикатор мигает, сигнализируя о наличии в памяти монитора непросмотренных кадров.

Для выхода из режима автоматической записи изображения необходимо нажать кнопку АФ, когда монитор находится в дежурном режиме. При этом индикатор режима «AWAY» выключается. находится в дежурном режиме. При этом индикатор режима «AWAY» выключается.

Примечание. Если при записи очередного кадра происходит переполнение архива кадров (64 кадра), то последний записанный кадр вытесняет из архива самый ранний кадр. последний записанный кадр вытесняет из архива самый ранний кадр.

#### **Просмотр записанных кадров**

ранее и поле записи кадра, а также индицируется номер кадра. Последний записанный кадр имеет номер -01. -ремени и дате записи кадра, а также индицируется номер кадра. Последний записанители кадр имеет номер . это<br>Предыдущий кадр индицируется под номером **-02** и так далее. Просмотр выполняется нажатием кнопки < или → При этом включается экран монитора, если он не был включен ранее, и появляется изображение последнего записанного кадра. В нижней части экрана выводится информация о

Нажатием кнопок  $\leq$ или  $\triangleright$ можно просмотреть предыдущий или последующий кадр. Выход из режима просмотра НАЙ МОЖНО ПРОИСХОДИТ: происходит:<br>- при нажатии кнопки АФ ;

- автоматически по истечении примерно 40 секунд после последнего нажатия кнопки;

- автоматически после вызова с БВД. - автоматически после вызова с БВД.

Примечание. Независимо от источника изображения (телекамера чёрно-белого или цветного изображения), ало выволится в чёрно-белом изображении (телекамера чёрно-белого изображения),  $\mu$ записанный кадр выводится в чёрно-белом изображении.

#### **ОСНОВНЫЕ ТЕХНИЧЕСКИЕ ДАННЫЕ**

- диапазон входного напряжения. **В**. р-р **1...1.8 Собственная потребляемая мошность. Вт. не более 3 кисердината размеры Штата, мин.**<br>Масса, **кг**, не более Тип экрана<br>Система цветности Вход видеосигнала: - входное сопротивление, Ом Напряжение питания постоянного тока, В Габаритные размеры ШхВхГ, мм  $H$  I het  $K$  konfivor  $\mathbf{A}$ . на струбки.<br>Пвет трубки: Цвет трубки :

**.5 дюйма (89 мм) TFT LCD 3 PAL**

**Ом 470 В 15…27 мм 140х183х48 тёмно-серый серебристый**

## **УСЛОВИЯ ЭКСПЛУАТАЦИИ**

Температура воздуха:<br>Относительная влажность: Относительная власть до при : при : при : при : при : при : при : при : при : при : при : при : при : при : пр<br>- при : при : при : при : при : при : при : при : при : при : при : при : при : при : при : при : при : при :

**плюс 5 плюс 40 °C 93% 25 °C**